#### PROCEDURE FOR ONLINE PAYMENT OF FEES

#### Login to **erp.mlcuniv.in**

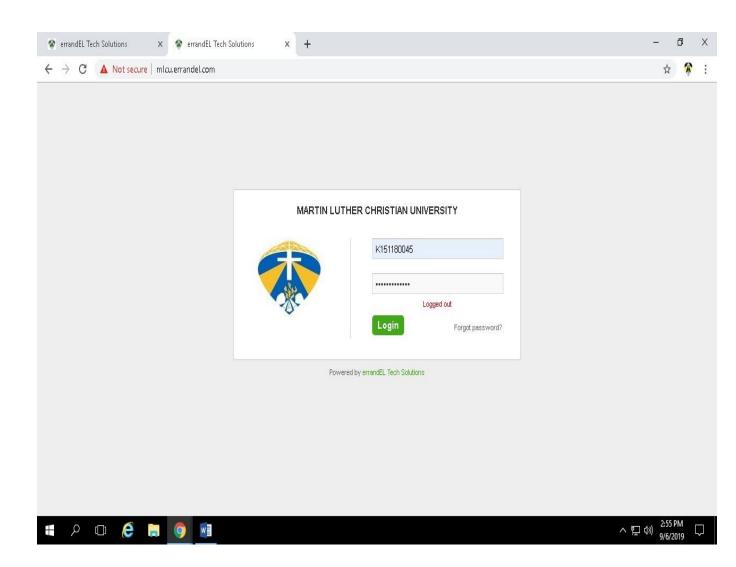

The above screen will appear then enter Username and password

- · User name: Student Registration Number (e.g. A110004)
- Password: Registration Number+123 (e.g A110004123)

### 1. Click on MENU>FEES

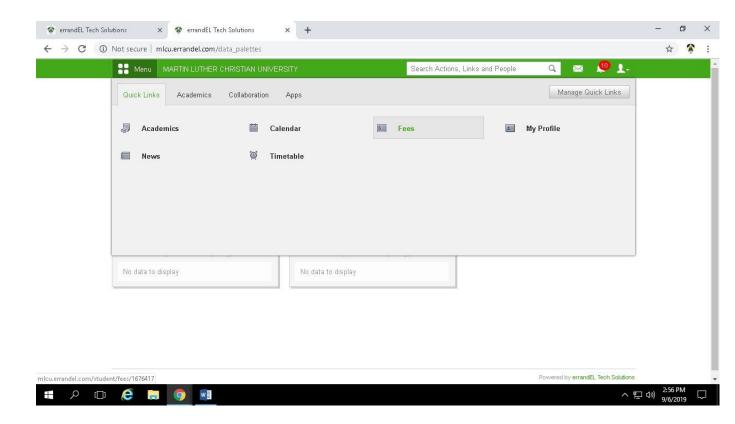

# 2. Click on Fees name whose Status Fee is Unpaid

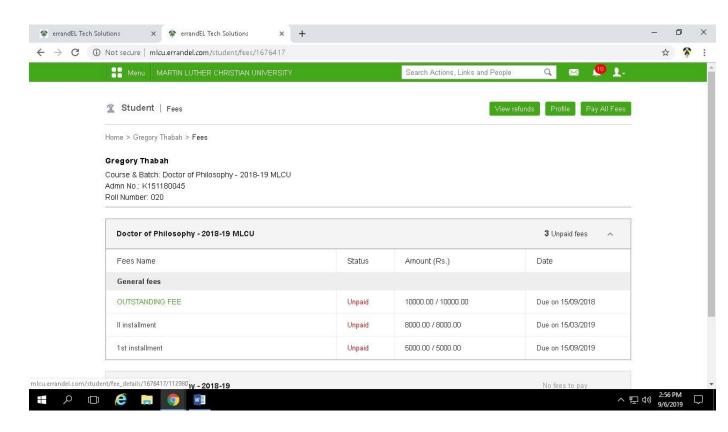

# 3. Click on Pay Fees

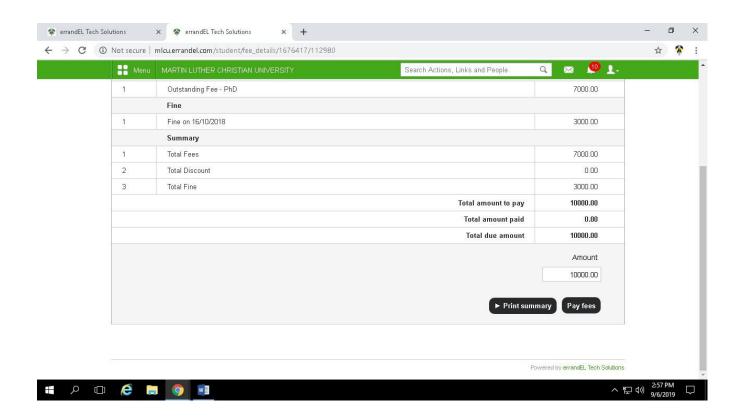

### 4. Click on PROCEED

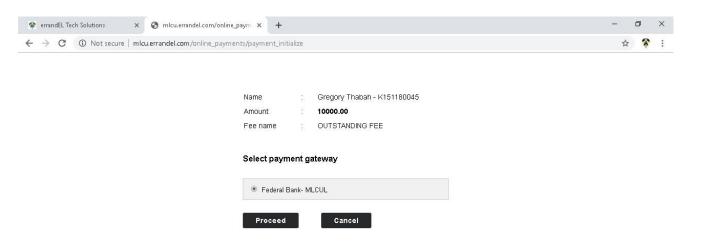

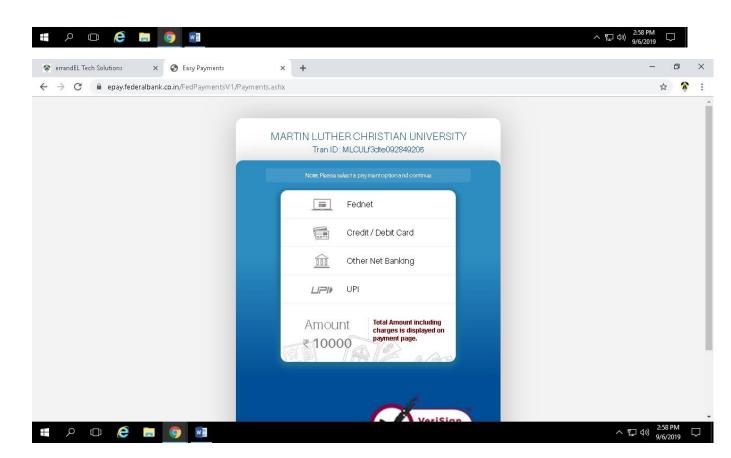